## <span id="page-0-3"></span>**Mode in-Shop**

Contenu

[Principe](#page-0-0) [Intégration en mode Widget](#page-0-1) [Pages associées](#page-0-2)

## <span id="page-0-0"></span>Principe

Le Mode in-Shop (Colonne ou Tab) utilise des iframes pour afficher le formulaire de façon totalement intégrée à la boutique.

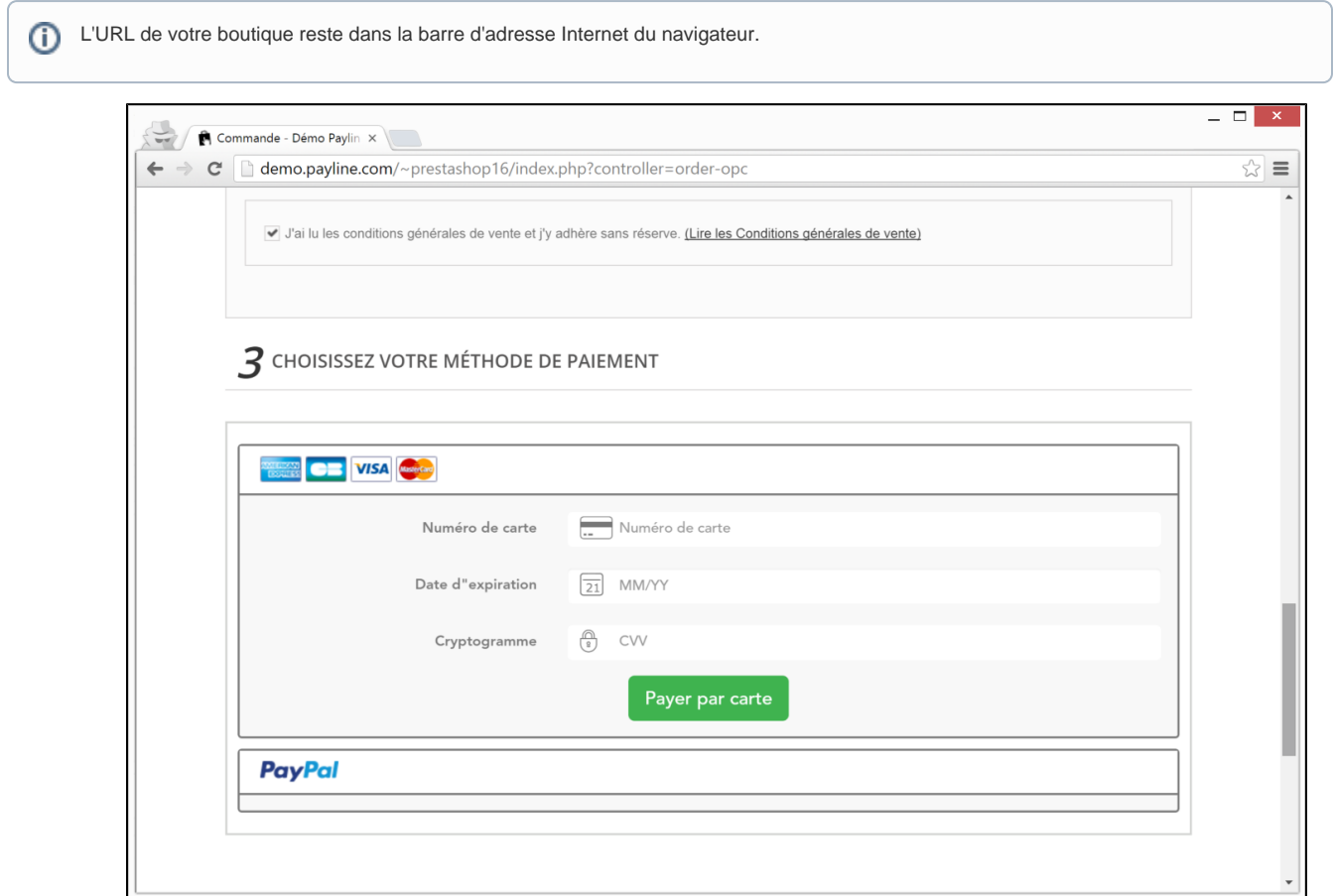

半

## <span id="page-0-1"></span>Intégration en mode Widget

Pour intégrer ce parcours de paiement avec une expérience utilisateur simplifiée, [consulter l'intégration widget.](https://docs.monext.fr/pages/viewpage.action?pageId=747145714)

## <span id="page-0-2"></span>Pages associées

- [Mode in-Shop](#page-0-3)
- [Mode Lightbox](https://docs.monext.fr/display/DT/Mode+Lightbox)
- [Mode Shortcut](https://docs.monext.fr/display/DT/Mode+Shortcut)
- [Paiement Page Web](https://docs.monext.fr/display/DT/Paiement+Page+Web)